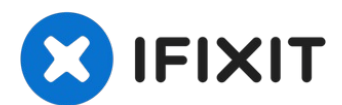

# **Reemplazo del disco duro del iMac Intel 21.5" EMC 2544**

Usa esta guía para reemplazar o actualizar tu...

Escrito por: Sam Goldheart

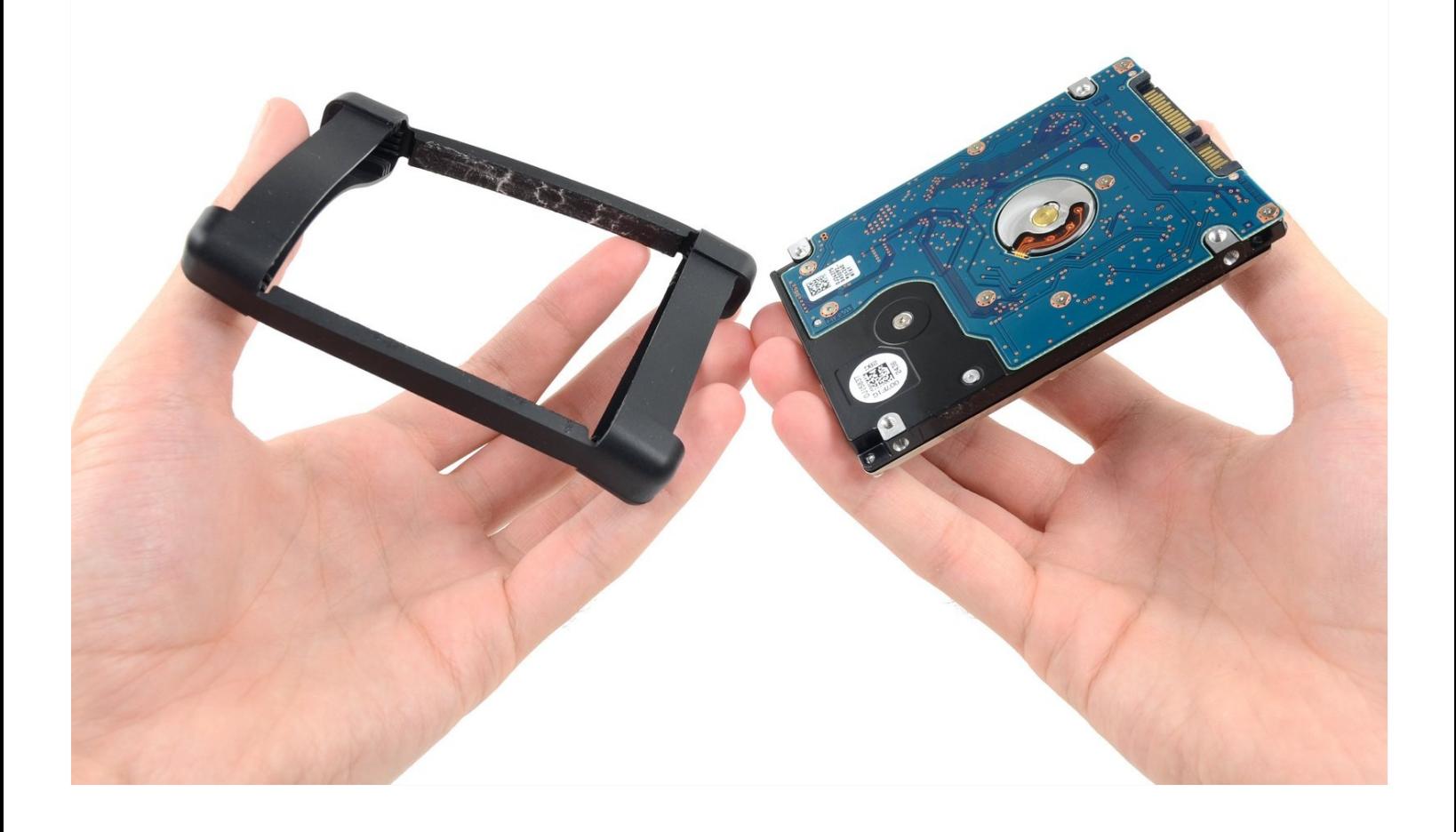

## **INTRODUCCIÓN**

Usa esta guía para reemplazar o actualizar tu disco duro.

#### L **HERRAMIENTAS:**

iMac [Service](file:///Art%C3%ADculo/iMac_Service_Wedge) Wedge (1) iMac [Opening](https://www.ifixit.com/products/imac-opening-wheel) Wheel (1) [Plastic](https://www.ifixit.com/products/plastic-cards) Cards (1) [Tweezers](https://www.ifixit.com/products/tweezers) (1) [Spudger](https://www.ifixit.com/products/spudger) (1) TR10 Torx Security [Screwdriver](https://www.ifixit.com/products/tr10-torx-security-screwdriver) (1)

### **PARTES:**

iMac Intel 21.5" (Late [2012-2019\)](https://www.ifixit.com/products/imac-intel-21-5-late-2012-2019-ssd-upgrade-kit) SSD Upgrade Kit (1) iMac Intel 21.5" [\(2012-2019\)](https://www.ifixit.com/products/imac-intel-21-5-2012-2019-adhesive-strips-with-mic-notch?variant=39371714822247) Adhesive Strips (1)

#### **P a s o 1 — P a n t a l l a**

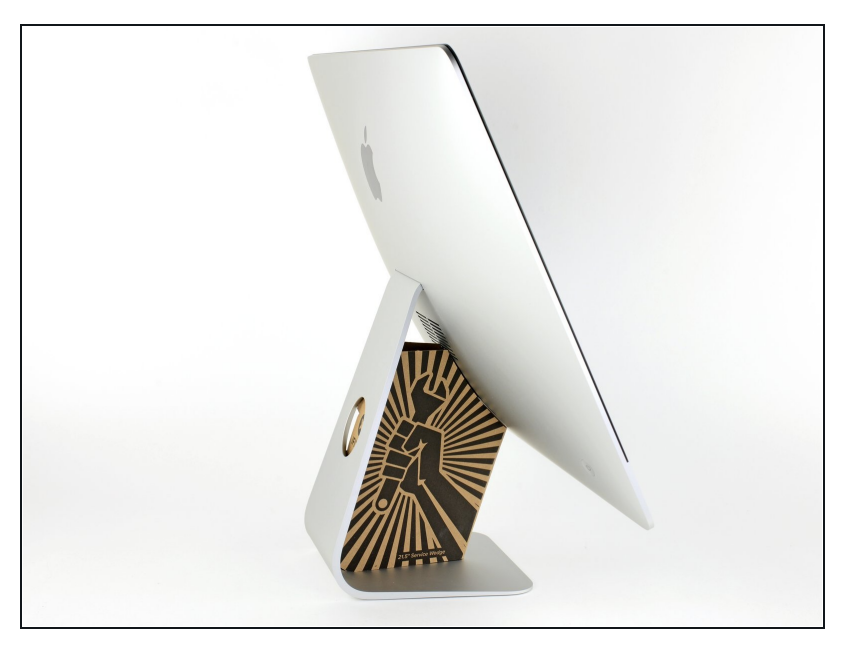

- Con la bisagra libre para moverse, el iMac estará desequilibrado y será difícil trabajar con él. Las reparaciones se pueden completar como se muestra, pero son más rápidas y fácil e s con una <u>cuña de servicio i[M](https://es.ifixit.com/Tienda/Tools/iMac-Service-Wedge/IF145-224)ac</u>.
- Si estás [utilizando](https://es.ifixit.com/Tienda/Tools/iMac-Intel-21-5-Inch-Cardboard-Service-Wedge/IF145-470) la cuña de servicio de cartón iFixit, sigue estas [instrucciones](https://es.ifixit.com/Gu%C3%ADa/C%C3%B3mo+ensamblar+la+cu%C3%B1a+de+servicio+de+cart%C3%B3n+del+iMac/136068) de ensamblaje para armarla.
- **Antes de comenzar cualquier trabajo en su iMac:**

Desenchufa la computadora y mantenga presionado el botón de encendido durante diez segundos para descargar los condensadores de la fuente de alimentación.

**Tenga mucho cuidado** de no tocar los cables del condensador o cualquier junta de soldadura expuesta en la parte posterior de la fuente de alimentación. Solo maneja el tablero por los bordes.

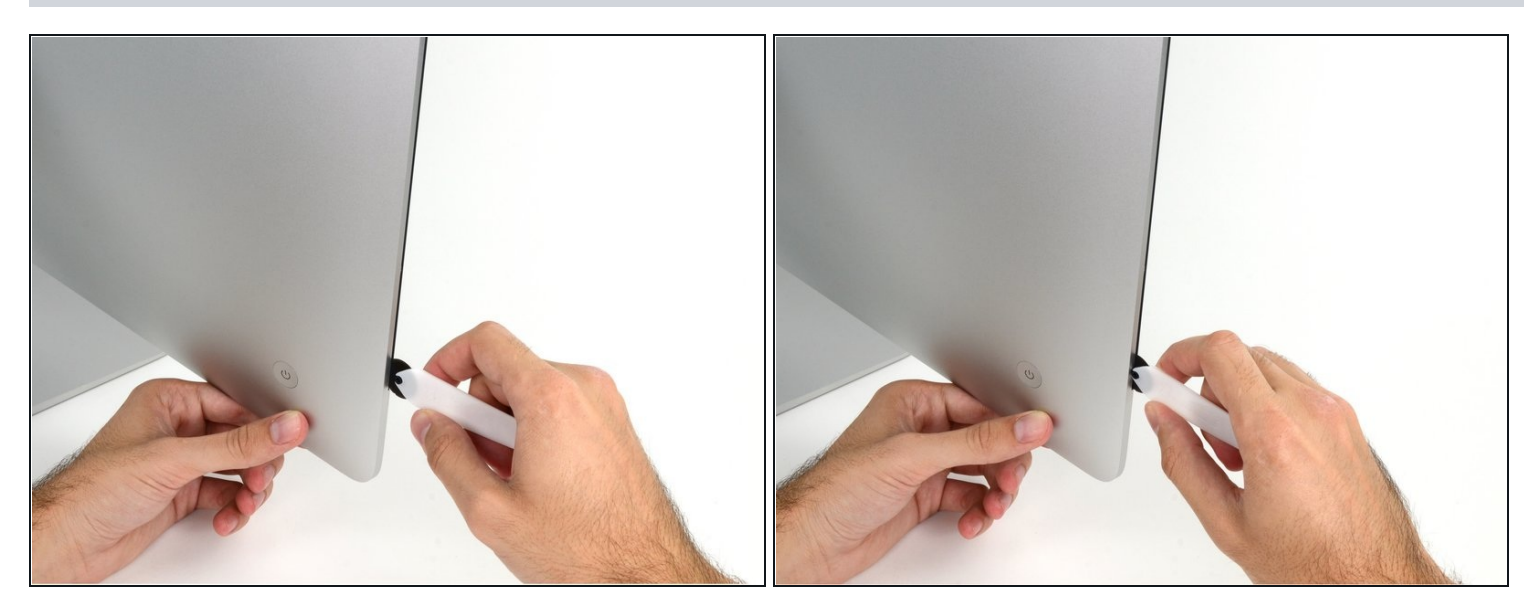

- Comenzando a la izquierda de la pantalla, cerca del botón de encendido, inserta la herramienta de apertura de iMac en el espacio entre el panel de vidrio y la carcasa trasera.
- El centro de la herramienta de apertura de iMac evitará que empujes la rueda demasiado lejos. Si usas una herramienta diferente, inserte no más de 3/8 "en la pantalla. De lo contrario, corres el riesgo de cortar los cables de la antena y causar daños graves.
- $\bigtriangleup$  ¡Sé gentil! El vidrio puede romperse si se hace palanca demasiado. Usa un secador de pelo para calentar los bordes y afloja la cinta si la temperatura ambiente es baja.

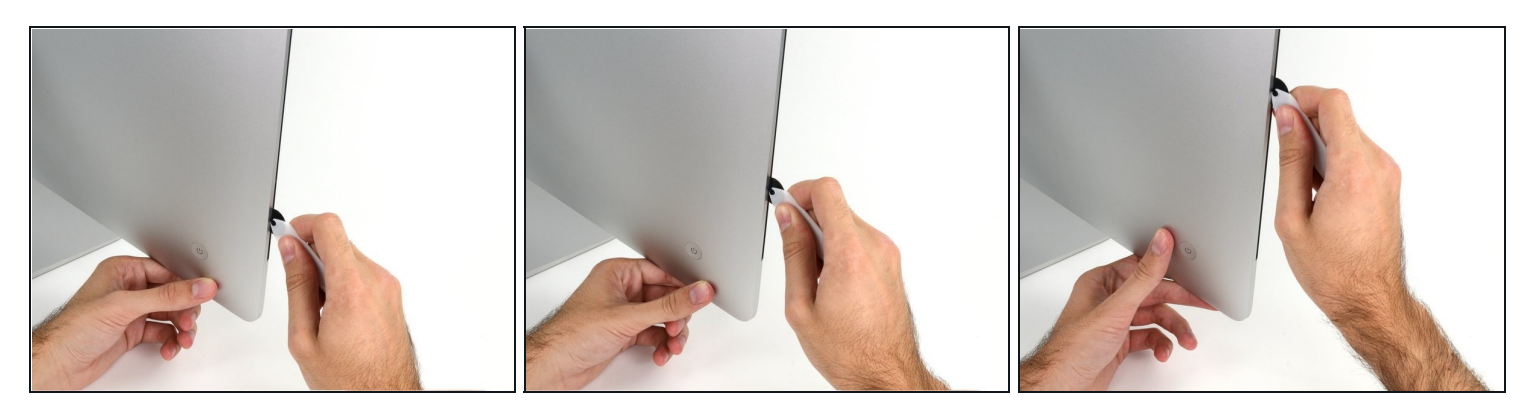

- Usa la herramienta como un cortador de pizza: enróllala a través del espacio y cortará el adhesivo de espuma por el centro.
- Asegúrate de empujar siempre con la manija detrás de la rueda de corte. Si tiras, la rueda podría salir del mango.
- Ejecuta la herramienta hacia arriba a lo largo del lado izquierdo de la pantalla.  $\bullet$

#### **Paso 4**

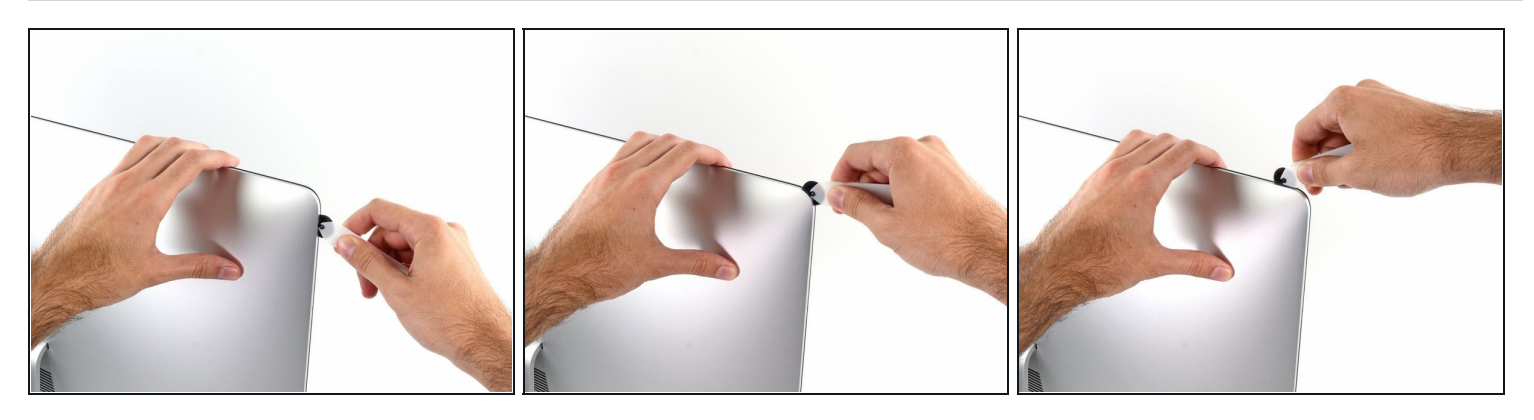

Continúa ejecutando la herramienta en la esquina superior izquierda.

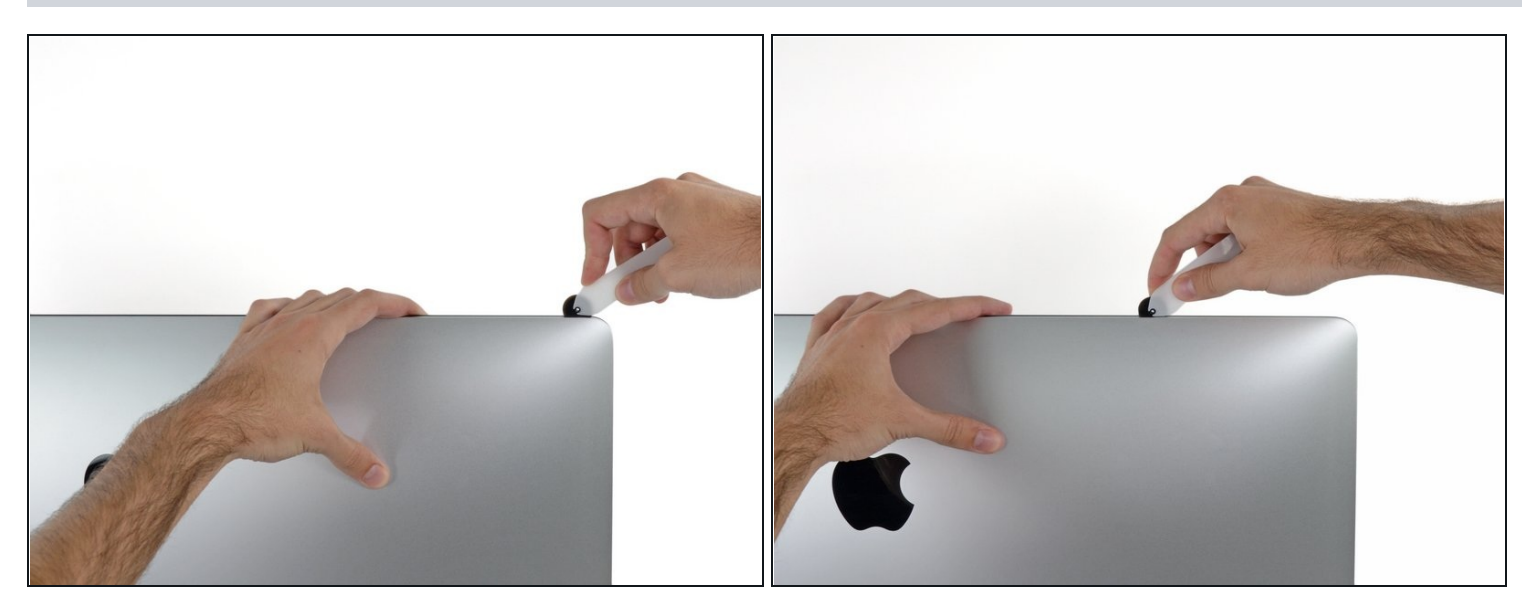

Corta el adhesivo a lo largo de la parte superior izquierda de la pantalla.  $\bullet$ 

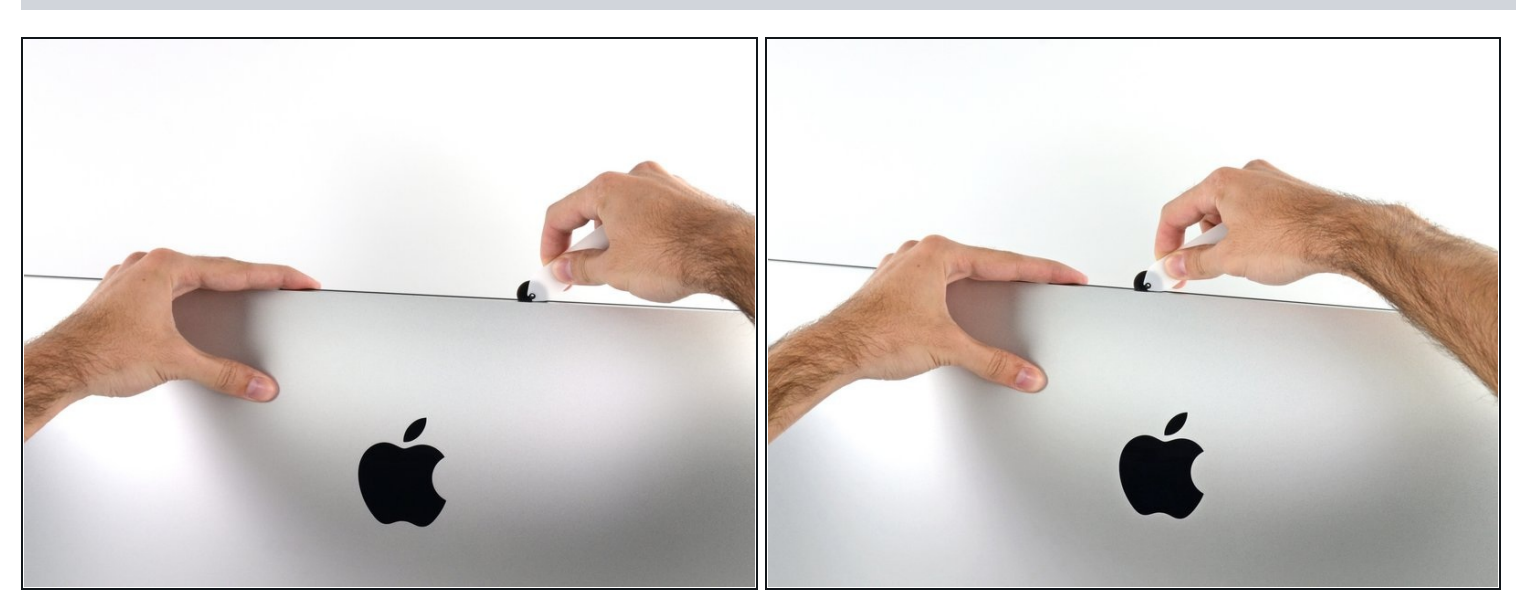

- Continúa por la parte superior de la pantalla.
- Es posible que desees ejecutar la herramienta de un lado a otro a través de lo que ya ha  $\bullet$ cortado varias veces, para asegurarse de separar la mayor cantidad de adhesivo posible.

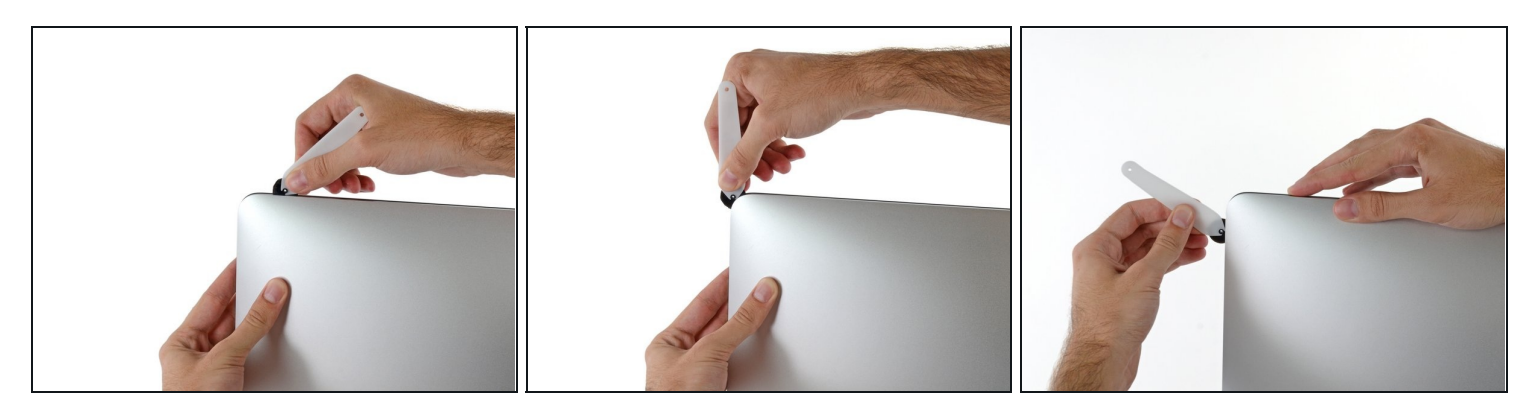

Empuja la herramienta alrededor de la esquina superior derecha de la pantalla.

### **Paso 8**

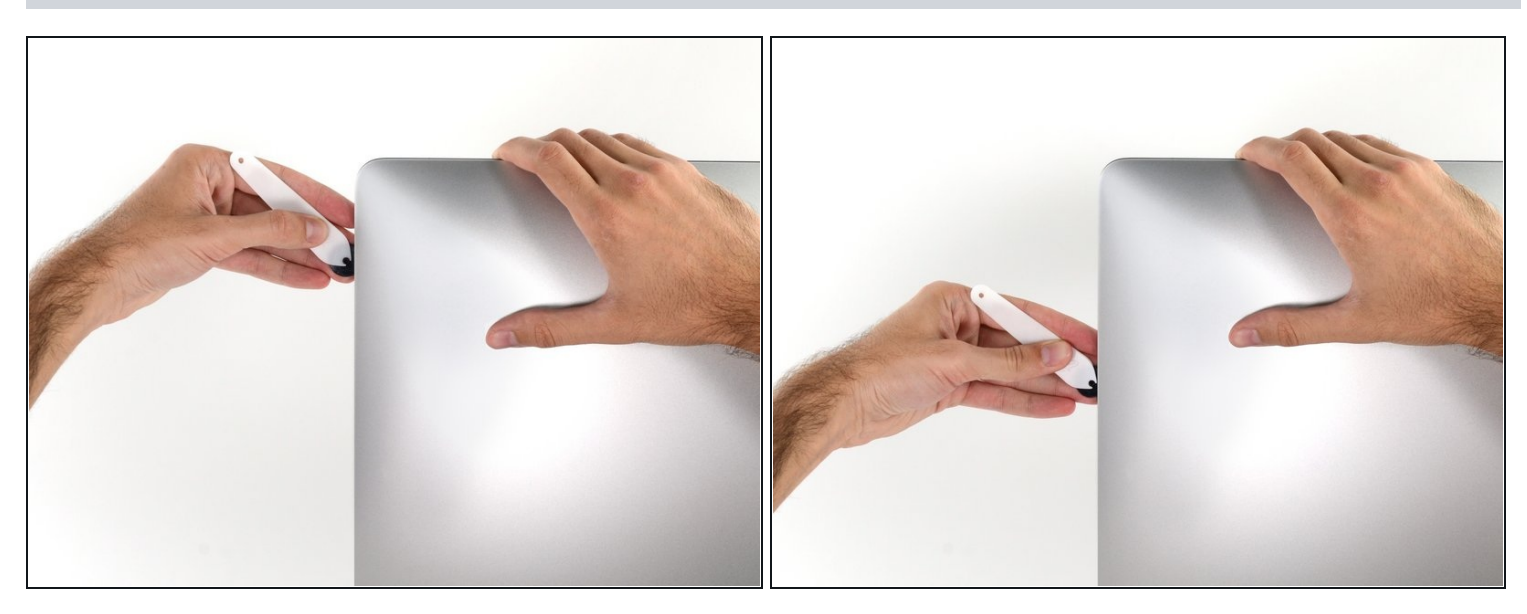

Mueva la herramienta hacia abajo a lo largo del lado derecho de la pantalla. $\bullet$ 

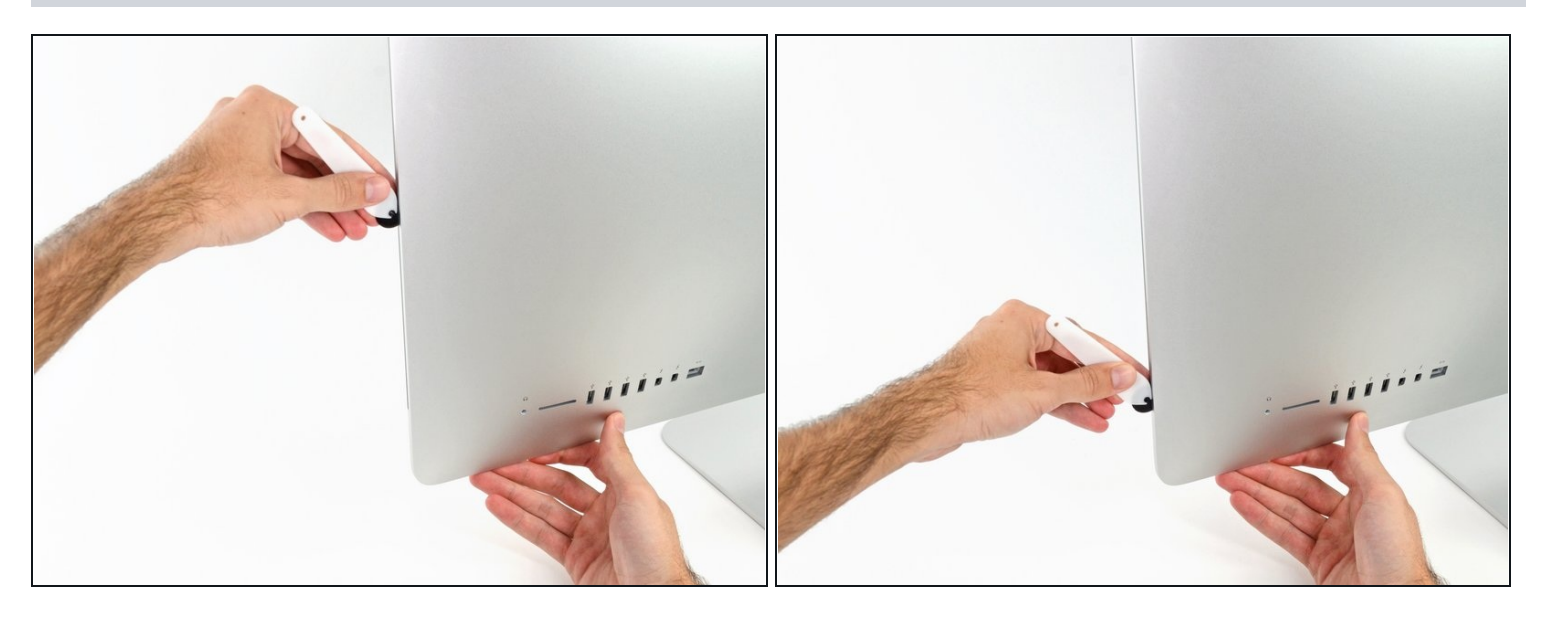

- Termina de empujar la herramienta de apertura hacia la parte inferior del lado  $\bullet$ derecho de la pantalla.
- $\widehat{\mathbb{G}}$  En este punto, querrás volver a ejecutar la herramienta en toda la pantalla, para asegurarse de cortar la mayor cantidad de adhesivo posible.

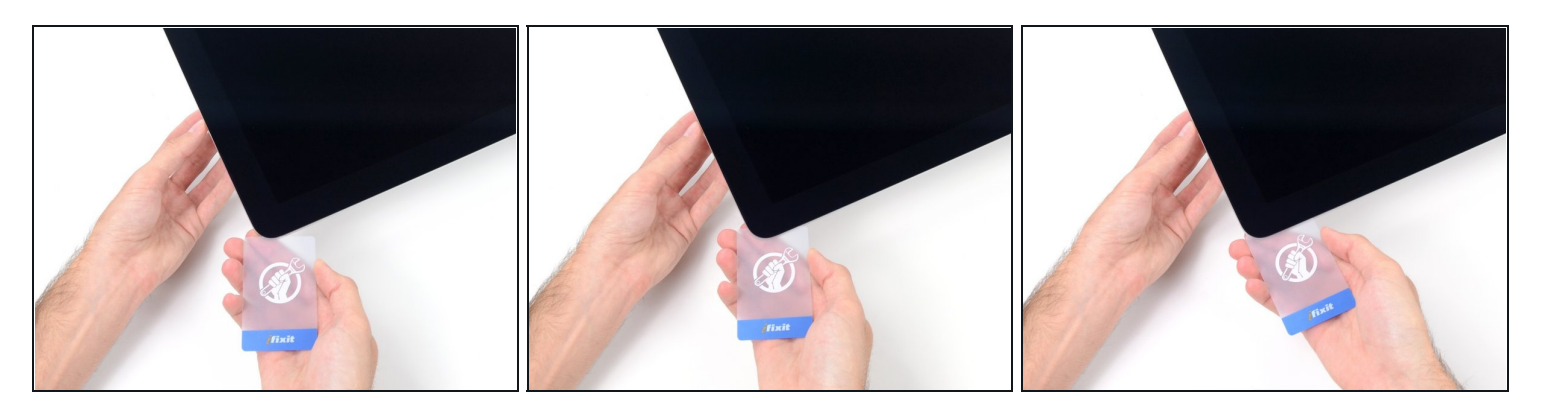

 $\textcircled{1}$  Mientras que la herramienta de apertura corta la mayor parte del adhesivo, la pantalla todavía estará ligeramente adherida a la carcasa. Será necesaria una tarjeta de plástico para liberar el último de este adhesivo.

Coloca el iMac boca arriba sobre una mesa.

- Comenzando desde la esquina superior derecha del iMac, coloca una tarjeta de [plástico](https://www.ifixit.com/products/plastic-cards) entre la pantalla y el marco.
- Ten cuidado de **no** insertar la tarjeta plástica más de 3/8 ", o podrías dañar los componentes internos.

![](_page_9_Picture_1.jpeg)

- Gira suavemente la tarjeta de plástico hacia los lados para crear un espacio entre la pantalla y el marco.
- Muévete lentamente y ten cuidado de no estresar demasiado el cristal de la pantalla; solo necesitas hacer un espacio de aproximadamente 1/4 ".

#### **Paso 12**

![](_page_9_Picture_5.jpeg)

Desliza la tarjeta hacia el centro de la pantalla para cortar el adhesivo restante a lo  $\bullet$ largo de la esquina superior derecha del iMac.

Asegúrate de detenerse antes de la cámara iSight, o puedes dañarla.

![](_page_10_Picture_1.jpeg)

Vuelve a colocar la tarjeta de plástico en la esquina superior derecha y deja que  $\bullet$ permanezca allí para evitar que el adhesivo se vuelva a colocar.

#### **Paso 14**

![](_page_10_Picture_4.jpeg)

Inserta una segunda tarjeta de plástico en el espacio entre la pantalla y el marco  $\bullet$ ubicado en la esquina superior izquierda del iMac.

![](_page_11_Picture_1.jpeg)

- Gira suavemente la tarjeta hacia arriba, aumentando ligeramente el espacio entre la  $\bullet$ pantalla y el marco.
- $\widehat{\mathbb{C}}$  Al igual que con el otro lado, gira lentamente para permitir que el adhesivo se separe y ten cuidado de no sobrecargar el cristal de la pantalla.

#### **Paso 16**

![](_page_11_Picture_5.jpeg)

Desliza la tarjeta de plástico hacia el centro, deteniéndose nuevamente justo antes de la  $\bullet$ cámara iSight.

![](_page_12_Picture_1.jpeg)

Vuelve a colocar la tarjeta de plástico en la esquina superior izquierda.

![](_page_12_Picture_4.jpeg)

- Con ambas tarjetas de plástico insertadas como se muestra cerca de las esquinas, gira suavemente las tarjetas hacia los lados para aumentar el espacio entre la pantalla y la caja.
- $\odot$  Si hay secciones que parecen adherirse y no se separan, deja de torcer y use una de las tarjetas para cortar el adhesivo restante.
- Comienza a levantar la parte superior de la pantalla desde el marco.  $\bullet$
- Solo levanta la pantalla unos centímetros: los cables de datos de la pantalla y los cables de alimentación todavía están conectados a la placa lógica.

![](_page_13_Picture_1.jpeg)

- Mientras sostienes la pantalla con una mano, usa la otra mano para desconectar el cable de alimentación de la pantalla. Asegúrate de sacar el cable de la lengüeta de plástico y no tirando de los cables de color.
- $\widehat{\mathbb{C}}$  Levanta la pantalla lo suficiente como para tener fácil acceso al conector, pero no tanto como para estirar los cables y tensionar sus conexiones (aproximadamente 8 ").

![](_page_13_Picture_5.jpeg)

- Usa la punta de un spudger para voltear el soporte de retención de metal en el cable de datos de la pantalla.
- Tira con cuidado del cable de datos de la pantalla de su zócalo en la placa lógica.
- Asegúrate de extraer el conector del cable de datos de la pantalla directamente de su zócalo.

![](_page_14_Picture_1.jpeg)

- Levanta la pantalla hasta una posición casi vertical.  $\bullet$
- $\widehat{\mathbb{C}}$  En este punto, todavía hay una tira de adhesivo a lo largo de la parte inferior de la pantalla, que sujetará la pantalla al marco como una bisagra. Puedes aflojar este adhesivo moviendo la pantalla hacia arriba y hacia abajo varias veces.

![](_page_15_Picture_1.jpeg)

- $\textcircled{1}$  Ten mucho cuidado de no tocar los cables del condensador o cualquier unión de soldadura expuesta en la parte posterior de la fuente de alimentación (encuadrada en rojo).
- Toma la lengüeta pequeña al final de una de las tiras adhesivas de la pantalla del borde inferior y tira del adhesivo hacia la parte superior del iMac para quitarlo.
- Repite este paso con la otra tira adhesiva y retírala.
- Si cualquiera de las tiras adhesivas se rompe antes de quitarla, usa una tarjeta de plástico para cortar el adhesivo restante.

![](_page_16_Picture_1.jpeg)

- Levanta la pantalla del marco y retírala del iMac.
- Puede ser necesario levantarlo lentamente de un lado para pelarlo contra el adhesivo restante.

Ten mucho cuidado al manipular la pantalla - es grande, pesada y está hecha de vidrio.

Durante el reensamblaje, dirígete a nuestra guía de [adhesivos](https://es.ifixit.com/Gu%C3%ADa/Reemplazo+de+tiras+adhesivas+de+la+pantalla+de+iMac+Intel+21.5-Inch/137411) para pantallas para  $\bullet$ instalar el nuevo adhesivo.

#### **Paso 24 — Soportes del disco duro**

![](_page_16_Picture_7.jpeg)

- Remueve los siguientes tornillos que aseguran el soporte del disco duro a la carcasa posterior:
	- Dos tornillos Torx T10 de 21 mm de la izquierda.
	- Un tornillo Torx T10 de 9  $\bullet$ mm.
	- Un tornillo Torx T10 de 27 mm.

![](_page_17_Picture_1.jpeg)

Remueve los soportes izquierdo y derecho del disco duro del iMac.  $\bullet$ 

### **Paso 26 — Conjunto del disco duro**

![](_page_17_Picture_4.jpeg)

Levanta el disco duro desde el borde más cercano al ventilador y extráelo un poco del hueco.

El disco duro está conectado por dos cables, todavía no intentes extraerlo por completo del iMac.

![](_page_18_Picture_1.jpeg)

Desconecta el cable de alimentación SATA.  $\bullet$ 

### **Paso 28**

![](_page_18_Picture_4.jpeg)

Desenchufa el cable de datos SATA del disco duro. $\bullet$ 

![](_page_19_Picture_1.jpeg)

Levanta y quita el disco duro del iMac.

### **Paso 30 — Disco duro**

![](_page_19_Picture_4.jpeg)

Despega la funda flexible del disco duro de la esquina superior izquierda del disco duro.

![](_page_20_Picture_1.jpeg)

- Continua despegando la funda del disco duro del adhesivo que lo sujeta al disco duro.  $\bullet$
- Quita la funda del disco duro.
- Lo queda es el disco duro. $\bullet$

Para volver a armar tu dispositivo, sigue estas instrucciones al revés y usa nuestra [guía | 15854 | Guía de tiras adhesivas] para volver a colocar el cristal de la pantalla.